## **Laboratorio di Programmazione 1**

**Docente: dr. Damiano Macedonio Lezione 2 – 10/10/2012 Lezione 3 – 17/10/2012**

**1**

Original work Copyright © Sara Migliorini, University of Verona

Modifications Copyright © Damiano Macedonio, University of Verona

### Bash: Il Linguaggio di Script

- La shell bash non è solo un interprete di comandi è anche un linguaggio di script.
- Attraverso il linguaggio di script è possibile automatizzare una serie di attività complesse che richiederebbero un certo numero di comandi.
- Gli script vengono interpretati (non compilati) ed eseguiti una istruzione alla volta.
- Altri linguaggi di script: Perl, Phyton, PHP, JavaScript, Ruby, ecc... **3**

### Bash: Il Linguaggio di Script

o Per scrivere uno script bash si può usare un qualsiasi editor di testo: vi, emacs, gedit, ecc…

 Ogni script bash deve iniziare con la riga: **#!/bin/bash**

che indica al sistema operativo di utilizzare l'interprete Bash per eseguire lo script.

o Per poter eseguire uno script si devono avere i permessi di esecuzione  $(x)$  sul file:

- \$ chmod u+x hello.sh
- \$ ls –l hello.sh

```
-rwx------ hello.sh
```

```
$ ./hello.sh
```
#### Bash: Il Primo Script

- Script che sposta tutti i files di testo (.txt) contenuti nella directory corrente in una nuova directory texts, e poi cancella la directory texts con tutto il suo contenuto.
	- mkdir texts
	- mv \*.txt texts
	- rm -r texts
- Invece di essere costretti a digitare tutti questi comandi in modo interattivo nella shell, scriviamo uno script:

```
#!/bin/bash
#!/bin/bash
# this script deletes all text files
# this script deletes all text files
mkdir texts
mkdir texts
mv *.txt texts
mv *.txt texts
rm -r texts
rm -r texts
echo "Deleted all text files!"
echo "Deleted all text files!" 5
```
### Bash: Le Variabili

o In uno script bash si possono utilizzare delle variabili.

 Le variabili sono sempre memorizzate come stringhe, ma ci sono delle strutture nel linguaggio che convertono le variabili in numeri per fare i calcoli.

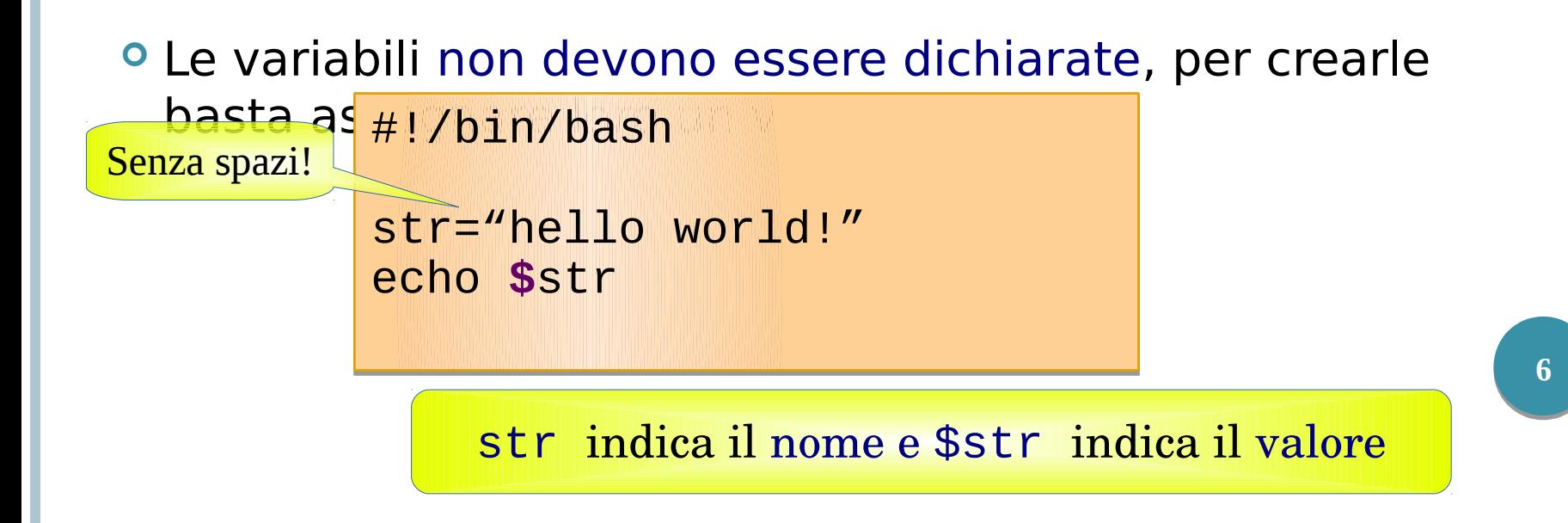

#### Bash: Le Virgolette

- Per assegnare ad una variabile un valore contenente degli spazi o caratteri speciali, tale valore deve essere racchiuso tra virgolette (singole o doppie).
- Le virgolette doppie (partial quoting) permettono di risolvere le variabili al loro interno: ogni variabile nella stringa viene sostituita dal valore che essa assume in quel momento.

```
var="stringa di test"
newvar="Il valore di var è $var."
echo $newvar
  Il valore di var è stringa di test.
```
 Le virgolette singole (full quoting) non permettono la risoluzione delle variabili al loro interno.

```
var="stringa di test"
newvar='Il valore di var è $var.'
echo $newvar
 Il valore di var è $var.
```
#### Bash: Il Carattere di Escape

- o Il carattere di escape \ conserva il valore del carattere letterale che segue:
	- $\bullet$  ls  $*$ a

\*a indica tutte le sequenze di caratteri seguite da a

 $\bullet$  ls  $\chi^*a$ 

\\*a indica la sequenza di caratteri: \*a

- Utile ad esempio per utilizzare delle virgolette all'interno di una stringa.
	- Var=" stringa di \"test\" "
	- echo \$var

```
stringa di "test" 8
```
#### Bash: Il Comando Read

**Il comando read consente di leggere l'input** da tastiera e memorizzarlo in una variabile.

#!/bin/bash #!/bin/bash echo -n "Inserire il nome del file da eliminare: " echo -n "Inserire il nome del file da eliminare: " read file read file rm -i \$file rm -i \$file

- o Il comando read legge il nome del file da eliminare e lo memorizza nella varibile file.
- **Oll valore della variabile file viene usato** dall'ultimo comando (\$ per estrarre il valore).

## Bash: Il Comando Read

#### Alcune opzioni interessanti:

- read  $-s$ 
	- Non stampa a video l'input.
- read –nN

Accetta soltanto N caratteri di input.

• read –p "message"

Visualizza il messaggio message.

• read –tT

Attende l'input per T secondi.

```
 read –s –n1 -p "Yes (Y) or not (N)?" answer
     Yes (Y) or not (N)? (il valore digitato non viene
     visualizzato)
```
#### Bash: Sostituzione dei Comandi

**Il carattere \$ può essere usato anche per** sostituire dei comandi con il loro output. \$(command)

 Esempi: list=\$(ls) echo \$list hello.sh read.sh

rm \$(find -name "\*.tmp")

ls \$(pwd)

## Bash: Operatori Aritmetici

- Classici operatori aritmetici:
	- + somma
	- sottrazione
	- \* moltiplicazione
	- / divisione
	- \*\* esponenziazione
	- % modulo (ovvero: resto della divisione)
- Un'espressione aritmetica può essere valutata usando  $$[expr] o $((expr))$ 
	- echo  $$((123+20))$ 143
	- val=\$[123+20];echo \$[10\*\$val] 1430
- **Il costrutto let** può essere usato per associare un'espressione ad una variabile.
	- let  $x=10+2*7$
	- echo \$x

o Creare uno script bash che richiede due numeri ed esegue la loro: somma, sottrazione, moltiplicazione e divisione (quoziente e resto), stampando poi i risultati ottenuti.

#### Elementi utili:

- Comando echo
- Comando read
- Operatori aritmetici
- Variabili

#### Bash: Esercizio 1 (Soluzione)

```
#!/bin/bash
echo -n "Digitare il primo numero: " 
read x
echo -n "Digitare il secondo numero: " 
read y
add = $((\$x + \$y))sub=$(( $x - $y ))mul = $((\$x * \$y))div=$(($x/$y))
mod = $((\$x\%\$y))echo "Somma: $add"
echo "Differenza: $sub"
echo "Prodotto: $mul"
echo "Quozionte: $div"
echo "Resto: $mod"
```
#### Bash: Costrutti Condizionali

- Un costrutto condizionale permette di decidere quale azione eseguire, a seconda del valore assunto da un'espressione.
- Il costrutto condizionale fondamentale è chiamato if.

```
if [ expression ]; # Attenzione agli spazi prima di []
then
 statements
elif [ expression ]; # Attenzione agli spazi prima di []
then
 statements
else
```
*statements*

fi

Le parti elif (else if) e else sono opzionali. **<sup>15</sup>**

#### Un'espressione [ *expression* ] può essere:

- Un confronto fra stringhe.
- Un confronto fra numeri.
- Un operatore su file.
- Un operatore logico.

#### **O** Operatori su stringhe:

 $\bullet$  s1 = s2

Valuta se due stringhe sono uguali.

 $\bullet$  s1 != s2

Valuta se due stringhe sono diverse.

 $-ns1$ 

Valuta se la lunghezza di s1 è maggiore di zero.

#### $\bullet$  -z s1

Valuta se la lunghezza di s1 è uguale a zero.

va uno spazio prima e dopo l'operatore binario.

- Operatori su numeri:
	- $n1$  –eq  $n2$

Valuta se due numeri n1 e n2 sono uguali.

•  $n1$  –ge  $n2$ 

Valuta se il numero n1 è maggiore o uguale al numero n2.

 $\bullet$  n1 –le n2

Valuta se il numero n1 è minore o uguale al numero n2.

•  $n1$  –ne  $n2$ 

Valuta se due numeri n1 e n2 sono diversi.

•  $n1 - qt n2$ 

Valuta se il numero n1 è strettamente maggiore di n2.

 $\bullet$  n1  $-l$ t n2

Valuta se il numero n1 è strettamente minore di n2.

#### o Operatori su file:

 $\bullet$  -d path

Controlla se il percorso (o file) dato rappresenta una directory.

 $\bullet$  - f path

Controlla se il percorso (o file) dato rappresenta un file ordinario.

 $\bullet$  -e file

Controlla se il nome del file esiste.

 $\bullet$  -s file

Controlla se un file ha lunghezza maggiore di 0.

 $\bullet$  -r file

Controlla se l'utente possiede il permesso di lettura per file (directory).

 $\bullet$  -w file

Controlla se l'utente ha il permesso di scrittura per un file (directory).

 $\bullet$  - x file

Controlla se l'utente ha il permesso di esecuzione per un file (directory).

#### o Operatori logici:

!expr

Negazione (NOT) un'espressione logica.

• expr1 -a expr2

Congiunzione (AND) tra due espressioni logiche.

#### • expr1 – o expr2

Disgiunzione (OR) tra due espressioni logiche.

- **O** Scrivere uno script bash che richiede il proprio nome utente e lo confronta con il valore della variabile d'ambiente LOGNAME. Se i due valori sono uguali stampa un messaggio di benvenuto, altrimenti stampa un messaggio di errore.
- Elementi utili:
	- **Comando echo**
	- Comando read
	- Operatori su stringhe
	- Costrutto condizionale **<sup>20</sup>**

#### Bash: Esercizio 2 (Soluzione)

```
\#!/bin/bash
echo - n "Inserire lo username:
                                   \mathbf{H}read name
if \int $name = $LOGNAME ];
  then
  echo "Bentornato $name."
else
  echo "Utente non riconosciuto."
fi
```
**O** Scrivere uno script bash che richiede un numero compreso tra 1 e 10. Se il numero inserito è corretto viene stampato il suo doppio, altrimenti viene visualizzato un messaggio di errore.

#### Elementi utili:

- Comando echo
- Comando read
- Operatori aritmetici
- Operatori su numeri
- Operatori logici (alt.)
- Costrutto condizionale

#### Bash: Esercizio 3 (Soluzione)

```
#!/bin/bash
echo -n "Inserire un numero 1 < x < 10:"
read num
if \int $num -lt 10 ];
  then
  if \int $num -gt 1 ];
    then
    echo "$num*2=$((\text{Shum*2})"
  else
    echo "Inserimento sbagliato!"
  fi
else
  echo "Inserimento sbagliato!"
fi
```
#### Bash: Esercizio 3 (Soluzione Alt)

```
#!/bin/bash
echo -n "Inserire un numero 1 < x < 10:"
read num
if [$num -gt 1 -a $num -lt 10];
then
  echo "$num*2=$((\text{Shum*2})"
else
  echo "Inserimento sbagliato!"
fi
```
**O** Scrivere uno script bash che:

- Controlla l'esistenza di una directory "backup", se non esiste la crea.
- Richiede un nome di file all'utente.
- Se il file esiste ne crea una copia in backup aggiungendo l'estensione .bak, altrimenti visualizza un messaggio di errore.

Elementi utili:

- Operatori su file
- Operatore condizionale
- **Comandi cp, mkdir, ecc... 25**

#### Bash: Esercizio 4 (Soluzione)

```
#!/bin/bash
directory=./backup
if \, \mid -d \text{ } \mathsf{d} \text{irectors } \, \mid; then
   echo "La directory esiste"
else
   mkdir ./backup
fi
echo "Inserisci il nome di un file"
read file
if [ -f $file ];
   then
   cp $file ./backup/$file.bak
else
   echo "Il file $file non esiste"
fi
```
#### Bash: Parametri

- È possibile passare degli argomenti ad uno script bash.
- Gli argomenti sono chiamati parametri posizionali, poichè possono essere riferiti attraverso la loro posizione.
	- Il primo argomento corrisponde alla variabile 1, ecc.
	- Il parametro posizionale n può essere referenziato come \$  ${n}$ , o come \$n quando *n* consiste in una singola cifra.
- o Parametri speciali
	- **\$# è il numero dei parametri passati**
	- \$0 ritorna il nome dello script in esecuzione
	- \$\* ritorna una singola stringa contenente tutti i parametri passati allo script **27**

- Scrivere uno script bash analogo all'esercizio 1 (operazioni su numeri) tranne che i due valori vengono passati come parametri dello script.
- o Se il numero di parametri passati è diverso da 2 viene visualizzato un errore.

#### Bash: Esercizio 5 (Soluzione)

```
\#!/bin/bash
if [ $# -ne 2 ];
  then
  echo "Specificare due valori"
else
  x = $1y = $2add = $((\$x + \$y))sub=$(( $x - $y ))mul = $((\$x * \$y))div=-( ($x/$y))
  mod = $(($x\%$y))echo "Somma: $add"
  echo "Differenza: $sub"
  echo "Prodotto: $mul"
  echo "Quozionte: $div"
  echo "Resto: $mod"
fi
```
29

#### Bash: Il Costrutto Case

- **Il costrutto case viene usato per decidere l'azione da eseguire in base** ad un determinato valore.
- Può essere utilizzato al posto del costrutto if se il numero di condizioni è elevato.
- **Il valore usato può essere un'espressione.**
- Ciascun insieme di azioni relativo ad un valore deve terminare con un doppio punto e virgola ;;

```
case $var in
val1)
statements;;
val2)
statements;;
*)
statements;;
esac
```
**Oll valore \*) indica qualsiasi valore diverso dai precedenti.** 

**O** Scrivere uno script bash che richiede di digitare un valore compreso tra 1 e 10 ed utilizza il comando case per stampare a parole il valore digitato (es. Se viene immesso 5, "Il valore immesso è cinque"). Se il valore non sta nell'intervallo richiesto viene stampato un messaggio di errore.

#### Elementi utili:

- Costrutto case
- Comando read
- Comando echo **31**

#### Bash: Esercizio 6 (Soluzione)

#!/bin/bash echo -n "Digitare un numero tra 1 e 10: " read x case \$x in 1) echo "Il valore di x e' uno.";; 2) echo "Il valore di x e' due.";; 3) echo "Il valore di x e' tre.";; 4) echo "Il valore di x e' quattro.";; 5) echo "Il valore di x e' cinque.";; 6) echo "Il valore di x e' sei.";; 7) echo "Il valore di x e' sette.";; 8) echo "Il valore di x e' otto.";; 9) echo "Il valore di x e' nove.";; 10) echo "Il valore di x e' dieci.";; \*) echo "Valore fuori dall\'intervallo consentito";; esac

### Bash: Costrutto di Iterazione For

**Il costrutto di iterazione (ciclo) for è utilizzato quando si vuole** ripetere un gruppo di comandi per ogni elemento contenuto in un elenco.

```
for var in lista di valori
 do
```
istruzioni

done

 Ad ogni iterazione la variabile var assume un valore nella *lista di valori*.

```
33
#!/bin/bash
sum=0for num in 1 2 3 4 5
Do
   sum=$(($sum+$num))
done
echo $sum
                               #!/bin/bash
                               list="1 2 3 4 5"
                               Sum=\Omegafor num in $list
                               Do
                                   sum=$(($sum+$num))
                               done
                 Lista implicita echo $sum
                                                    Creo una lista
```
#### Bash: Costrutto di Iterazione For

o Se la parte list viene omessa, a var viene assegnato ciascun parametro passato allo script  $( $1, $2, $3, \ldots).$ 

#!/bin/bash for x do echo "The value of variable x is: \$x" done

script.sh laboratorio delta The value of variable x is: laboratorio The value of variable x is: delta

o Scrivere uno script bash che crea una directory, e crea all'interno di essa 5 file il cui nome è file  $x$ , dove  $x$  è un valore progressivo.

Elementi utili :

- Comando mkdir, cd, touch
- Ciclo for

#### Bash: Esercizio 7 (Soluzione)

#!/bin/bash mkdir tmp cd tmp lista="1 2 3 4 5" for x in \$lista do touch file\_\$x done

**O** Scrivere uno script bash che conta quanti files sono contenuti nella directory corrente.

Elementi utili:

- Ciclo for
- Comando 1s
- Costrutto condizionale
- Operatore -f.

#### Bash: Esercizio 8 (Soluzione)

```
\#!/bin/bash
list = $(1s)count=0for x in $list
do
  if [ -f $x ];
    then
    count = $( ($count + 1))
  fi
done
echo "In questa cartella ci sono $count file"
```
- **O** Scrivere uno script bash che sposta i file passati come argomento su una directory old all'interno della vostra home.
	- Verifica che almeno un argomento sia stato fornito, altrimenti stampare un messaggio di errore.
	- Se la directory old non esiste, la crea.
		- Usare la variabile d'ambiente \$HOME per recurera la vostra home directory.
	- Stampa un messaggio prima di effettuare lo spostamento, contenente la lista dei file che verranno spostati.
	- Sposta i file specificati nella directory old.

#### Bash: Esercizio 9 (Soluzione)

```
#I/hin/hash
if [ $# -eq 0 ]
  then
  echo "Indicare almeno un file da spostare."
fi
directory="$HOME/old"
if [ -d $directory ];
  then
  echo "La directory esiste"
else
  mkdir $directory
f_1echo "File da spostare nella directory old:"
echo $^*for p in \mathcal{S}^*do
  mv $p $directory
done
1s -1 $directory
```
#### Bash: Esercizio 9 (Alternativa)

#!/bin/bash

```
if [ $# -eq 0 ]
  then
  echo inserire almeno un file da spostare
else
  if [ ! -d $HOME/old ];
    then mkdir $HOME/old
  fi
  echo "sto spostando i seguenti files: $*"
  for x in \mathbb{S}^*do
      mv $x $HOME/old
    done
 fi
```
#### Bash: Ciclo For Alternativo

 Esiste una forma alternativa di ciclo for nella quale si deve specificare un valore iniziale per la variabile, una condizione di uscita ed una espressione di incremento:

```
for (( EXPR1 ; EXPR2 ; EXPR3 ))
do
  istruzioni
done
```
 Alla prima iterazione viene valutata l'espressione EXPR1 che assegna un valore ad una variabile, quindi ad ogni iterazione viene valutata l'espressione EXPR2, il ciclo viene eseguito finché EXPR2 risulta vera. Al termine di ogni iterazione viene valutata anche EXPR3 per modificare il valore della variabile.

#### Bash: Ciclo For Alternativo

```
\#!/hin/bash
                                      Se vogliamo la somma
echo -n "Inserire un numero: "
                                       dei primi $x numeri
read x
                                      dobbiamo mettere <=
sum=0for ((i=1 ; $i>=$/", i=$i+1 ))do
     sum = $((\$sum + \$i))done
echo "La somma dei primi $x numeri è: $sum"
```
- **O** Scrivere uno script bash che crea una directory, richiede un numero n all'utente, e crea all'interno della directory creata n file il cui nome è file  $x$ , dove  $x$  è un valore progressivo.
- Simile all'esercizio 7, ma usando un ciclo for alternativo.

#### Bash: Esercizio 10 (Soluzione)

#!/bin/bash mkdir tmp cd tmp echo -n "Digitare un numero tra  $1 \le x \le 10$ :" read x echo \$x for  $((i=1 ; $i<=$x ; i=$i+1 ))$ do touch file\_\$i done

#### Bash: Il Costrutto While

- o Il costrutto *while* permette di creare dei cicli che vengono eseguiti finché una certa condizione specificata è vera.
	- Il ciclo termina appena la condizione diventa falsa.

```
while [ espressione ]
 do
 istruzioni
```
done

 Se la condizione non diventa mai falsa, il ciclo non termina. #!/bin/bash echo –n "Inserire un numero: "; read x let sum=0; let i=1 while  $\lceil$  \$i –le \$x  $\rceil$ ; do let sum=\$sum+\$i let i=\$i+1 Per mettere più comandi sulla stessa riga, separateli con ;

```
done
```

```
echo "La somma dei primi $x numeri è: $sum"
```
 Modificare lo script dell'esercizio 10 per utilizzare un ciclo while al posto del ciclo for.

#### Bash: Esercizio 11 (Soluzione)

```
#!/bin/bash
mkdir tmp
cd tmp
echo -n "Digitare un numero tra 1 \le x \le 10:"
read x
i=1while [ $i - le $x ];
  do
  touch file_$i
  i=$( ( $i+1 ) )done
```
### Bash: Le Funzioni

- Le funzioni permettono di isolare una parte di un programma, permettendone il riutilizzo.
- o Ogni funzione ha un nome che serve per richiarmarla all'interno di uno script.
- Una funzione può restituire un valore attraverso il comando return.

```
#!/bin/bash
hello()
{
   echo "Stai eseguendo la funzione hello()"
}
```
#### Le Funzioni: un esempio

#### #!/bin/bash

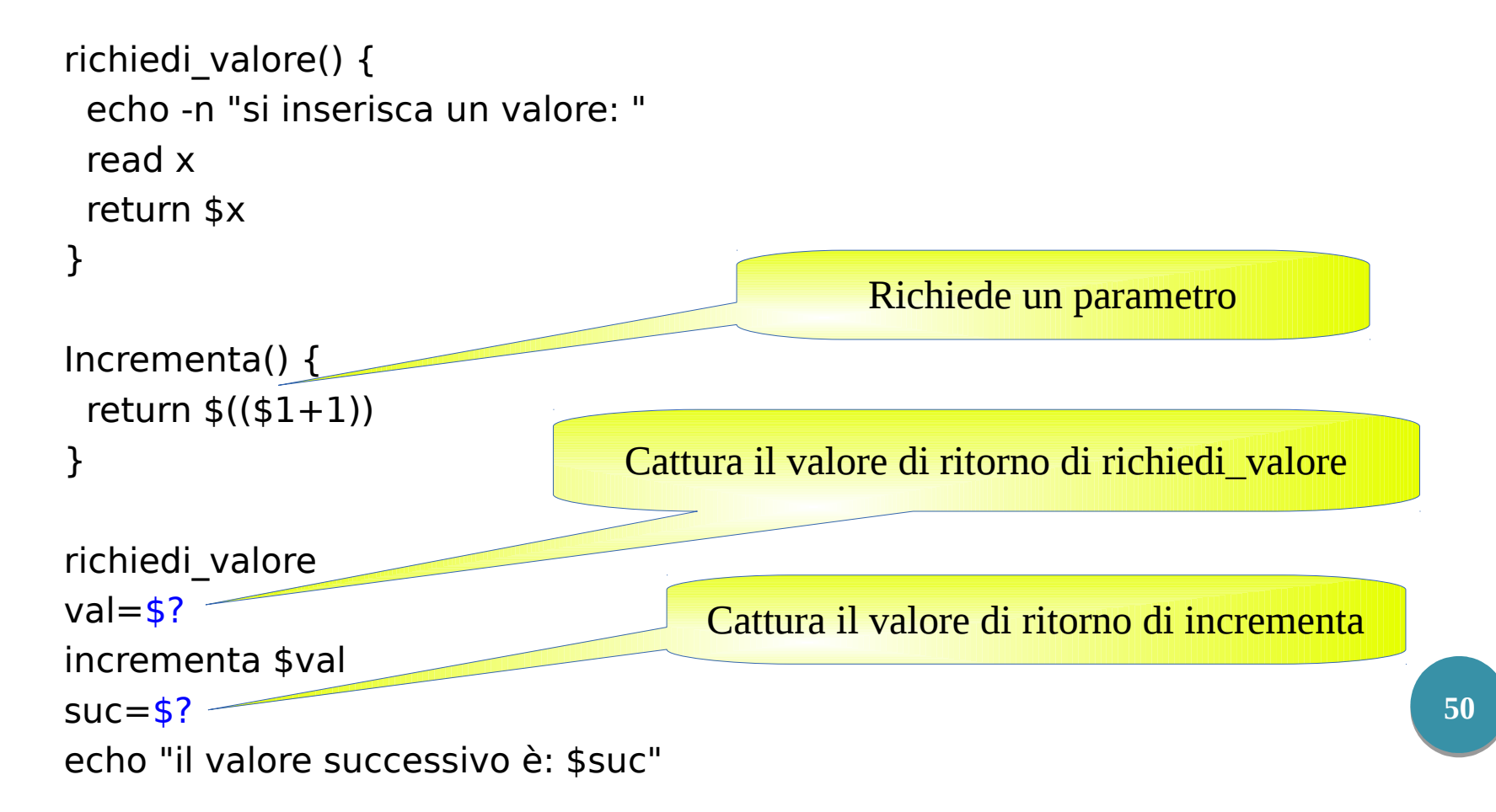

o Scrivere uno script bash che calcola la somma di due numeri passati come parametro. Isolare l'operazione di somma e il controllo sul numero di parametri all'interno di una funzione.

#### Bash: Esercizio 12 (Soluzione)

```
#!/bin/bash
check() {
if [ $# -ne 2 ];
   then
   return 0
else
   return 1
fi
}
sum() {
   return $(( $1+$2 ))
}
check $*
c = $?if [ $c -eq 0 ];
   then
   echo "Specificare due valori come parametro."
else
   sum $*
   echo $?
fi
```
**52**